# **TOEGANGSRECHTEN**

## **Wijziging van toegangsrechten**

Het is mogelijk om de toegangsrechten van een Mobi33 gebruiker te wijzigen via de bestelbon van het hoofdprogramma. Dit kan eender wanneer veranderd worden, en na een wijziging moeten de app en het programma gesynchroniseerd worden.

### **Mobi33 : « Verantwoordelijke »**

De toegangsrechten voor een « Verantwoordelijke » in Mobi33 geeft recht aan de gebruiker om patiënten door te verwijzen naar een andere gebruiker binnen het team. Een verantwoordelijke gebruiker mag ook alle geprogrammeerde zorgen beheren door ze naar een andere gebruiker te sturen.

De verantwoordelijke ziet de lijst van de verzorgde patiënten (en de artsen) van alle verpleegkundigen binnen het team.

Onder het menu « Dagen » hebt u toegang tot de route fiche van alle team leden voor wie er zorgen gepland zijn op de geselecteerde dag.

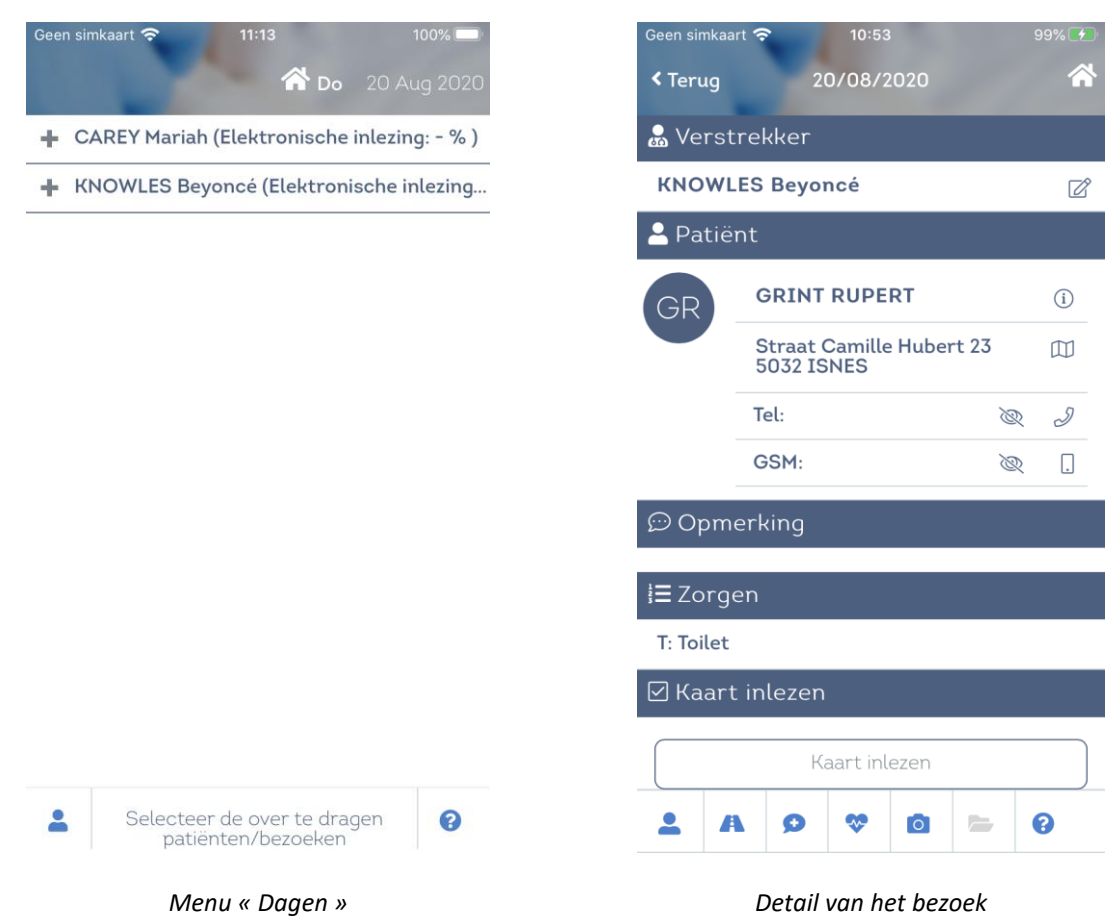

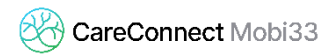

#### **Mobi33 « Autonoom »**

De toegangsrechten voor een « Autonoom » status geeft de mogelijkheid aan de gebruiker om patiënten naar een andere verpleegkundige binnen het team te overdragen.

De gebruiker ziet alleen zijn patiënten en artsen gelinkt aan zijn patiënten.

Onder het menu « Dagen » kan de gebruiker enkel zijn patiënten zien en hij kan ze overdragen naar een andere verpleegkundige volgens de procedure. De verstrekker kan ook veranderd worden via de details van het bezoek bij de patiënt.

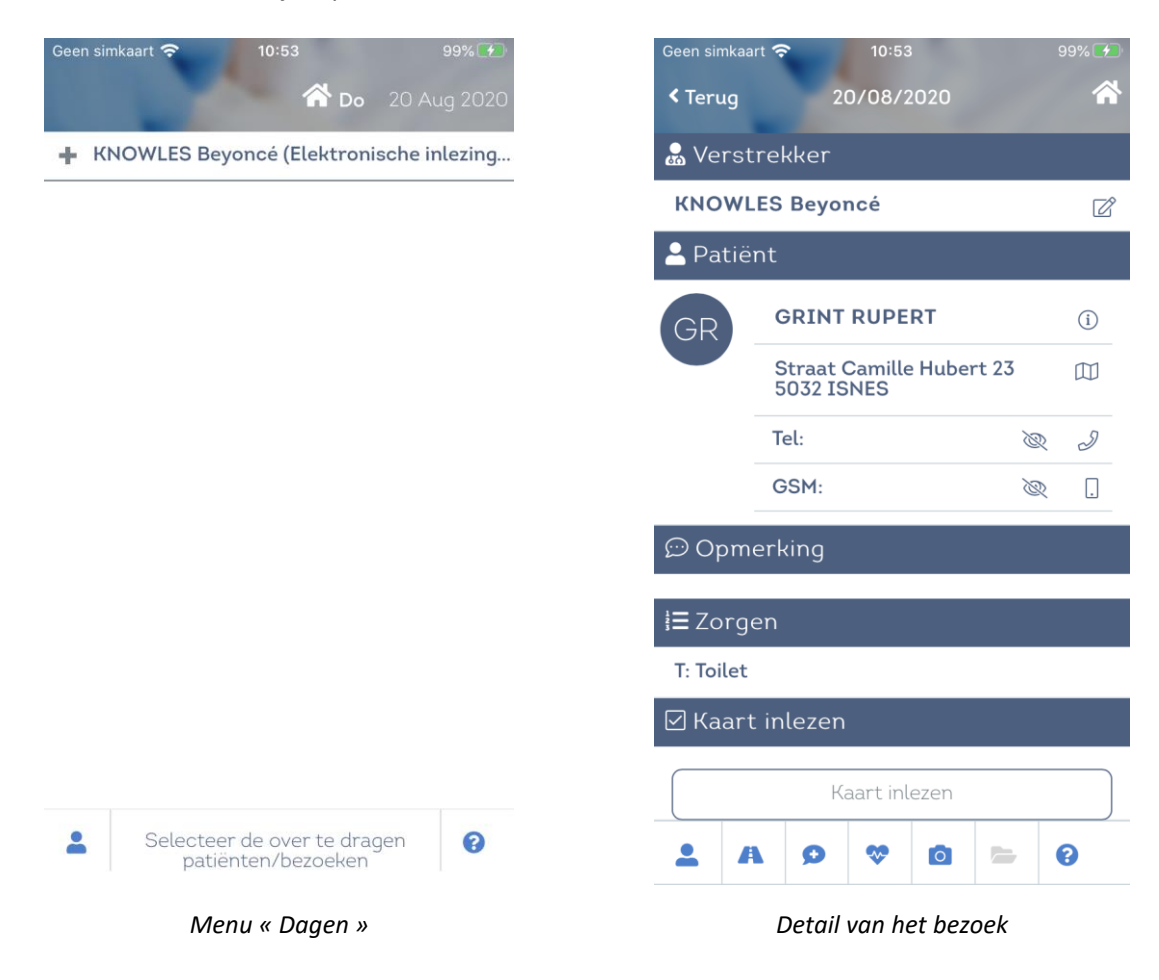

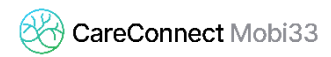

#### **Mobi33 « Normaal »**

De Mobi33 rechten onder het status « Normaal » laten niet toe om zorgen te verwijzen naar een andere verpleegkundige.

De gebruiker kan enkel zijn patiënten zien en de artsen gelinkt aan deze patiënten.

In dit geval, heeft de gebruiker geen toegang tot het menu « Dagen » en hij kan ook de verstrekker niet veranderen bij een bezoek.

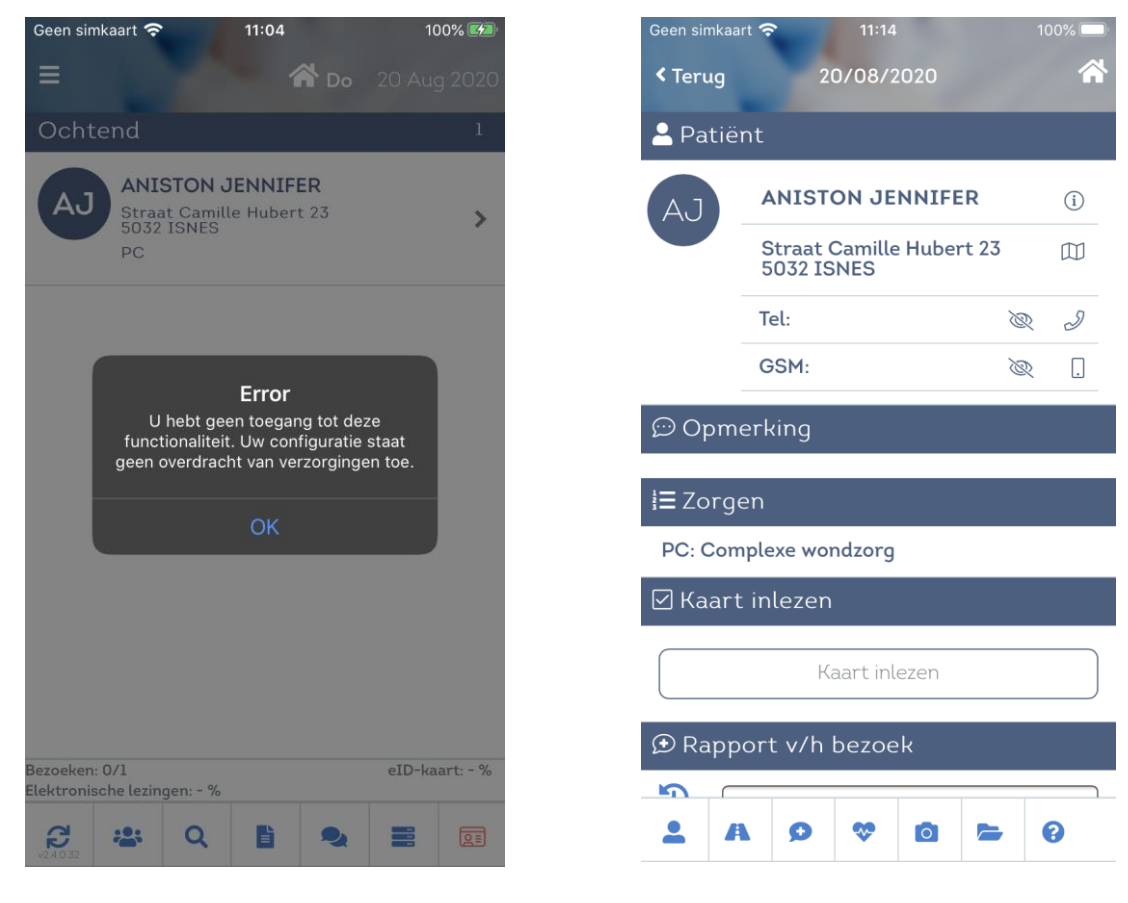

*Menu « Dagen » Detail van het bezoek*